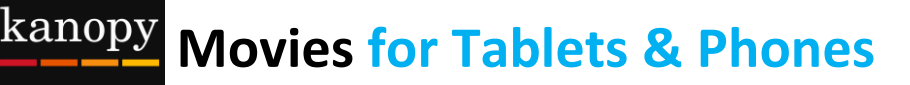

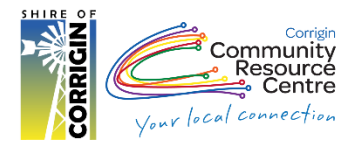

# **About Kanopy – 'Available 24/7 anywhere with Internet'**

- Stream over 30,000 films from one of the most unique collections in the world
- Including award-winning documentaries, indie & foreign films, must-see classics & blockbuster movies
- Stream films on just about any iPad, Android tablet or smartphone
- Access 4 films per month. Play credits reset on the  $1<sup>st</sup>$  of each month, once you start a film you have 3 days to finish it
- 150-200 new films added each month
- You must be online to watch a film
- There are no late fees
- Available to everyone with a valid Corrigin Library card & an email address
- **Please note:** Streaming films uses a large amount of data, one hour of a film can use between 1-3 GB of data. If you have a small data plan 2GB per month then this service is not recommended

### **You will need:**

- Your library card
- An email address
- A device capable of running Apps, such as a tablet or smart phone
- Your Apple ID or Google account details

### **1. Install App**

Using Google Play Store / Apple App Store on your device, search for Kanopy.

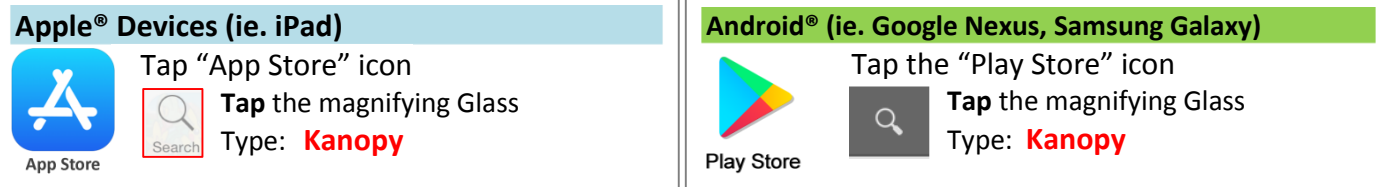

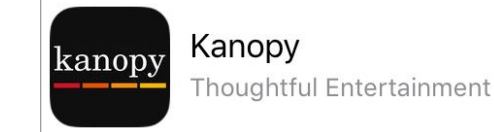

Install the 'Kanopy' App found in the search

## **2. Create a Kanopy Account**

- Open App
- Swipe across and tap "Sign up"
- Fill in your: **Name**, **Email** details and **Password** can be whatever you choose, it doesn't have to be same as what you use to log into your email
- Tap **Sign up**

**Remember:** Your email address will be how you log into **Kanopy** from now on

### **3. Verify your email**

- Check your email inbox for an email called '**Verify your email'**
- Tap **Verify**
- Open Kanopy App
- Tap **Find your library**
- Type **Corrigin**
- Tap Suggested: **Corrigin Public Library (WA)**
- Type in your library card number and tap "**Verify**"

# **4. Choose a Film**

#### **OPTION 1:** BROWSE HOMESCREEN

The home screen is a great place to pick a film. (If you have used Netflix it is very similar.)

- Scroll down to see a selection of the film collections
- Scroll across within each category.
- Tap **See More>** to see all films in the category

**NB:** Featured Collections change frequently

#### **OPTION 2:** BROWSE ALL SUBJECTS

Dive deeper & into more specific categories & sub-categories

- Tap **menu button**
- Tap a subject Eg. Movies
- Tap sub-category Eg. Comedy, Short Film, TV Series

Go deeper

- Tap **Movies**
- Tap **World Cinema**
- Tap **See More>**
- Tap **Films from Africa**
- Tap "**+ Explore**" at Top-Right

#### **OPTION 3:** SEARCH

Tap **Magnifying Glass** to type a search

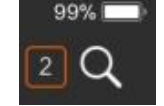

#### **TIP Do you have limited internet? HOW TO USE LESS DATA**

**OPTION 1:** Use Wi-Fi ONLY if your device has it's own internet (mobile data OR Cellular Data) decide whether to use it or only Wi-Fi.

- Tap **Menu** Button
- Tap **Settings**
- Tap **Cellular Data**

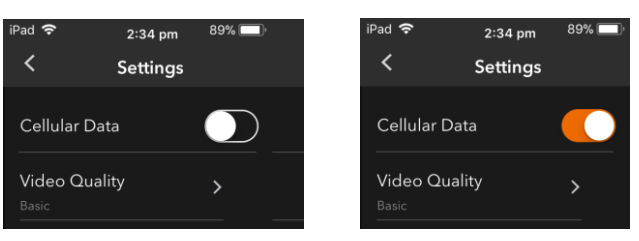

#### **OPTION 2: LOWER VIDEO QUALITY**

- Tap **Menu** Button
- Tap **Settings**
- Tap **Video Quality**
- Tap **Basic**

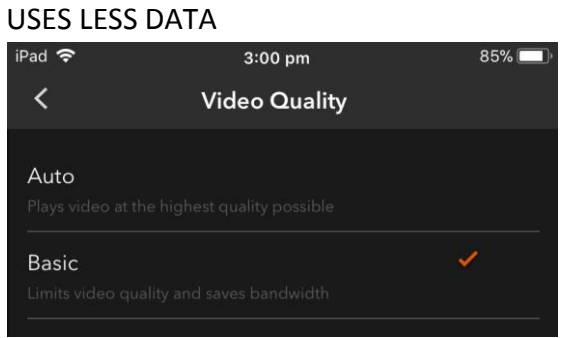

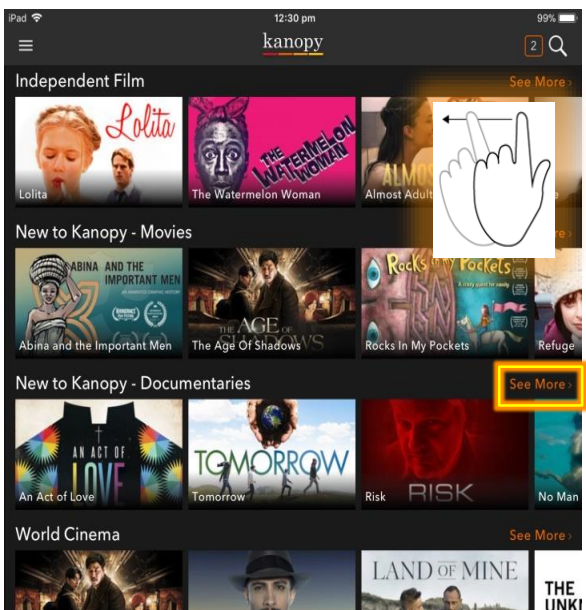